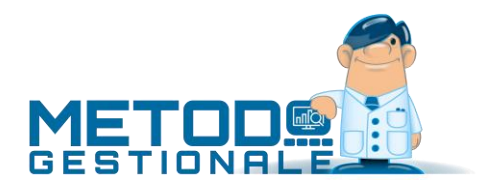

# Novità della Versione 3.33 (per build)

Build N° 806 del 02/02/2024:

- 1. \* Integrati messaggi in stampa/generazione rettifiche CU *(Contabilità/Iva)*
- 2. \* Stampa etichetta prodotto finito in carico da produzione *(Produzione)*
- 3. \* Liquidazione Periodica IVA 2024 (Li.Pe) *(Stampe IVA/Contabilità)*
- 4. \* Migliorata qualità del QR Code in stampa etichette articoli *(Utilità/Varie)*

Build N° 805 del 15/12/2022:

- 5. \* Fatturazione elettronica specifiche tecniche 1.8 *(Contabilità/Iva)*
- 6. \* Modello CU 2024 *(Contabilità/Iva)*
- 7. \* Rimosso controllo dell'anno in data documento parcelle proforma *(Parcellazione)*
- 8. **\*** Adeguato a 100 euro il limite versamento IVA A DEBITO *(Stampe IVA/Contabilità)*
- 9. \* Corretto possibile errore "Invalid argument..." in totalizzazione corrispettivi *(Contabilità/Iva)*
- 10. \* Corretto possibile errore SQL in aggiornamento tabelle ISTAT *(Database C/S)*
- 11. \* Corretta possibile mancata selezione righe in evasione ordini *(Ordini/Preventivi)*
- 12.  $\bar{a}^*$  Corretta mancata attribuzione stato di ordine "evaso" in memorizzazione nuovo ordine *(Ordini/Preventivi)*

Build N° 804 del 15/11/2023:

- 13. \* Tabulati clienti/fornitori con selezione campi avanzati *(Anagrafiche)*
- 14. \* Possibilità di visualizzare il "Codice Bonus" e il "Valore o % Bonus" in gestione DdT/Ft.Imm. *(D.d.T./Fatturazione)*
- 15. \* Possibilità di aggiungere la colonna della giacenza nei listini per cliente / fornitore *(Magazzino)*
- 16. \* Corretto possibile "Access violation" in Elenco indirizzi telematici *(Anagrafiche)*
- 17. \* Corretto possibile "Access violation" in rigenerazione XML autofattura *(D.d.T./Fatturazione)*
- 18.  $\bar{a}^*$  Corretto mancato riporto C.F. in XML fattura a privato italiano se compilato in anagrafica il Codice SdI *(D.d.T./Fatturazione)*
- 19. \* Corretta errata compilazione "banca per bonifici" in import DdT da file TXT *(Utilità/Varie)*

Build N° 803 del 13/11/2023:

- 20. Fattura a cliente "privato estero" con codice fiscale italiano *(D.d.T./Fatturazione)*
- 21. + Aggiornato archivio CAP a ottobre 2023 *(Database C/S)*
- 22. + Aggiornato archivio ABI-CAB a ottobre 2023 *(Database C/S)*
- 23. + Aggiornato archivio comuni ISTAT a ottobre 2023 *(Database C/S)*
- 24. Corretto possibile azzeramento cliente in correzione DdT *(D.d.T./Fatturazione)*

Build N° 802 del 17/05/2022:

25. <sup>+</sup> Massimo numero decimali in prezzi unitari se xml e-fattura convertito da documento in valuta *(D.d.T./Fatturazione)*

- 26. Possibilità di visualizzare il "codice punto vendita" in gestione archivio DdT *(D.d.T./Fatturazione)*
- 27. Migliorie gestione vettori in DdT e registrazioni di magazzino *(D.d.T./Fatturazione)*
- 28. Colonne "sconto" e "prezzo lordo unit." in statistiche di vendita *(Magazzino)*
- 29. + Richiamo "articolo + lotto" da QR Code in DdT *(Magazzino)*
- 30. + Aggiornato tracciato XML SEPA x bonifici fornitori *(Scadenzario/Incassi/Pagamenti)*
- 31. Controllo in liquidazione IVA di eventuali esenzioni impostate come "aliquota IVA 0%" *(Stampe IVA/Contabilità)*
- 32. Pagina "documenti" in gestione chiavi di accesso *(Utilità/Varie)*
- 33. + Stampa QR Code in etichette articoli *(Utilità/Varie)*
- 34. Help di Metodo "on-line" *(Utilità/Varie)*
- 35. Corretto errore in totalizzazione corrispettivi *(Contabilità/Iva)*
- 36. Corrette imperfezioni in selezione righe da evadere *(Ordini/Preventivi)*

Build N° 801 del 09/02/2023:

- 37. \*\* Dicitura "INVCONT" in dettaglio righe con esenzione "Servizi art.7ter-UE" (N060201) *(D.d.T./Fatturazione)*
- 38. \*\* Campi "note" registrazioni magazzino in statistiche vendita analitiche *(Magazzino)*
- 39. \*\* Evidenziazione "numero cliente" in "Totale Vendite Clienti per articolo" *(Magazzino)*
- 40. \*\* Situazione Ordini in app Mobile x Agenti *(Metodo Mobile)*
- 41. \*\* Accorpamento magazzini in situazione mensile *(Metodo Mobile)*
- 42. \*\* Filtro x raggr. in Vendite Cli.Globale Articoli *(Metodo Mobile)*
- 43. \*\* Corretto controllo parziale su presenza sottoconti in calcolo def.ammortamenti *(Contabilità/Iva)*
- 44. \*\* Corretta impossibilità di annullare stampa da anteprima *(Utilità/Varie)*

Build N° 800 del 15/12/2022:

- 45. \*\* Modello CU 2023 *(Contabilità/Iva)*
- 46. \*\* Autofatture TD16...TD19 generate da azienda P.A. o assimilata *(Contabilità/Iva)*
- 47. \*\* Perfezionato foglio di stile AssoSoftware per la stampa *(Contabilità/Iva)*
- 48. \*\* Pagina "dati x esportazione" in Estratto Conto Distinte Provvigioni *(D.d.T./Fatturazione)*
- 49. \*\* Workaround per bypassare bug Microsoft Word in stampa unione *(Utilità/Varie)*
- 50. \*\* Corretta mancata stampa dei totali in bilanci personalizzati *(Contabilità/Iva)*
- 51. \*\* Corretto possibile "List index out.." in contabilizzazione e-fatture in reverse charge *(Contabilità/Iva)*
- 52.  $\overline{a}^{**}$  Corretto possibile "Access violation" in correzione fattura *(Contabilità/Iva)*
- 53. \*\* Corretto mancato aggiornamento scheda "fornitori" articolo magazzino da carico *(Magazzino)*
- 54. \*\* Corretto possibile "Errore I/O.." in copia preventivo su ordine *(Ordini/Preventivi)*
- 55. \*\* Corretta errata assegnazione nazione cliente e-commerce *(Ordini/Preventivi)*
- 56. \*\* Corretto possibile range error in e/conto contabile *(Stampe IVA/Contabilità)*

Build N° 799 del 14/11/2022:

- 57. \*\* Generazione XML (in EURO) anche di Fatture emesse in VALUTA *(D.d.T./Fatturazione)*
- 58. \*\* Migliorie visualizzazione importi lordi in reg.magazzino *(Magazzino)*
- 59. \*\* Possibilità di correzione preventivi da app Mobile per Agenti *(Metodo Mobile)*
- 60. \*\* Piccole migliorie alla app Mobile per Agenti *(Metodo Mobile)*

61. \*\* Corretta mancata compilazione "data pagamento" se incasso automatico *(D.d.T./Fatturazione)*

\* Novità realizzata dopo il primo rilascio della versione attuale (3.33)

\*\* Novità realizzata già nella versione 3.32 che era presente in internet successivamente alla data del rilascio ufficiale.

## Build N°806

### 1. Integrati messaggi in stampa/generazione rettifiche CU

#### *Contabilità/Iva (Compensi con ritenuta)*

L'operazione di STAMPA del modello CU relativo ad una RETTIFICA, DEVE essere eseguita PRIMA della generazione del file inerente la rettifica stessa.

Ne consegue, ovviamente, che il file deve essere generato dopo aver stampato il modello.

Alla luce di queste considerazioni, sono stati opportunamente integrati i messaggi che descrivono queste due operazioni nelle relative procedure, così da sottolineare l'esatta cronologia di esecuzione delle stesse.

### 2. Stampa etichetta prodotto finito in carico da produzione

#### *Produzione (Carico da Produzione)*

Nel programma di Carico da Produzione è stato aggiunto un apposito pulsante per stampare l'etichetta dell'articolo che si sta caricando.

Il programma considera tutti i campi disponibili in quel contesto (anche in base alle attivazioni in essere nell'azienda) e quindi, in base al proprio modulo di etichetta personalizzato, vengono stampate anche informazioni come il fornitore, l'eventuale lotto (con e senza data di scadenza).

### 3. Liquidazione Periodica IVA 2024 (Li.Pe)

#### *Stampe IVA/Contabilità (Vidimati/Fiscali)*

Con il provvedimento del 14 marzo 2024, il modello della liquidazione periodica IVA è stato adeguato alle ultime normative adottate. Le novità salienti sono:

- aggiornata l'**informativa** sul trattamento dei dati personali (prima pagina di stampa del modello);
- portata a **100 euro** la soglia del versamento minimo dell'imposta (in sostituzione dei 25,82 precedenti);
- rimosso il **codice "2"** negli eventi eccezionali (era destinato a federazioni, associazioni e società sportive);
- modificata in "**Versamenti auto F24 elementi identificativi**" la descrizione del rigo **VP10**; anche nel file XML il tag diventa "VersamentiAuto" (prima era "VersamentiAutoUE");
- aggiunto, nel "Metodo" del rigo **VP13** (Acconto dovuto), il **valore "4"** per i soggetti operanti in settori particolari (telecomunicazioni, acqua, energia elettrica, rifiuti ecc.).

#### 4. Migliorata qualità del QR Code in stampa etichette articoli

#### *Utilità/Varie (Stampe Personalizzate)*

Eseguendo Metodo in terminal server per stampare le etichette articoli con QRCode, si poteva manifestare un sfocatura più o meno marcata del codice a barre stesso a causa di una serie di fattori legati a come le stampe vengono veicolate al computer client da parte del protocollo RDP.

Per evitare questi problemi è stata incrementata la qualità del QRCode prodotto dalla stampa etichette di Metodo.

### Build N°805

### 5. Fatturazione elettronica specifiche tecniche 1.8

#### *Contabilità/Iva (Fatturazione Elettronica)*

Il programma della fatturazione elettronica di Metodo è stato modificato per recepire le variazioni introdotte dalle nuove specifiche tecniche 1.8 entranti in vigore il 1/2/2024. Nello specifico, seguendo la lista delle modifiche presente nell'allegato A delle specifiche tecniche stesse, le variazioni introdotte sono di seguito elencate con relativa soluzione adottata in Metodo:

- "*Introdotta nuova codifica per il blocco "AltriDatiGestionali" (2.2.1.16) per produttori agricoli in regime speciale*"; l'elemento "TipoDato" (2.2.1.16.1) può ora contenere le seguenti stringhe:
	- o "**ALI-COMP**" *nel caso di cessione di prodotti agricoli e ittici con percentuale di compensazione; in questo caso deve essere compilato anche l'elemento "RiferimentoNumero" (2.2.1.16.3) con la percentuale di compensazione.* Metodo inserisce questo "tag" se nel tracciato DdT/Fatture Immediate è presente il campo di riga legato alla "percentuale di abbattimento IVA agricola" riportando il dato presente nelle righe in cui lo stesso risulta compilato.
	- o "**NO-COMP**" *nel caso di cessione di prodotti agricoli e ittici senza percentuale di compensazione.* Metodo inserisce questo "tag" se nel tracciato DdT/Fatture Immediate è presente il campo legato alla "percentuale abbattimento IVA agricola" e lo stesso risulta NON compilato.
	- o "OCC34BIS" *nel caso di operazioni occasionali rientranti nel regime di cui all'art 34 bis dpr 633/1972.* Metodo NON gestisce questa casistica.
- "*Introdotto controllo da parte di SDI per lo scarto di fatture con dichiarazione d'intento invalidata 00477*". Metodo gestisce già in modo corretto la compilazione dei tag necessari alla comunicazione dei dati relativi alla dichiarazione di intento legata alla fattura. Si fa presente che l'obbligo di compilare in modo ineccepibile il codice della dichiarazione di intento diventa fondamentale pena lo scarto della fattura con errore 00477 nel caso di comunicazione di dati non validi.
- "*Aggiornate le indicazioni sull'utilizzo del TD28 per operazioni verso e da soggetti non stabiliti in Italia*". Fino al 31/01/2024 il TD28 si riferisce esclusivamente alla dematerializzazione delle "fatture cartacee con IVA" ricevute da "San Marino". Dal 1' febbraio 2024, invece, "*Il TD28 può essere utilizzato anche per adempiere all'obbligo di comunicazione (art.1, comma 3-bis, dlg 5 agosto 2015, n- 127) nell'ipotesi di cui all'articolo 6, comma 9-bis. 1, del d.lgs n.471/97 in cui il cessionario/committente, anziché assolvere l'imposta con il regime dell'inversione contabile, riceva una fattura cartacea con addebito dell'imposta in rivalsa dal fornitore non stabilito, ancorchè identificato in Italia*". Metodo, nel recepire questa direttiva, abilita nella procedura di gestione delle fatture di acquisto il pulsante per la generazione dell'autofattura/integrazione TD28 anche quando si è posizionati su un documento NON in reverse charge, relativo ad un fornitore NON residente (cioè con campo nazione dell'anagrafica compilato con una nazione diversa da "San Marino") e avente una partita IVA italiana che inizia con il codice "IT" (es. IT12345678901). È stato inoltre introdotto un controllo per cui, in entrambi i casi, la generazione del documento TD28 è possibile solo se

nella fattura risulta presente un valore significativo dell'imposta (in sostanza deve esserci un importo IVA).

### 6. Modello CU 2024

*Contabilità/Iva (Compensi con ritenuta)*

Il 16 gennaio 2024 è stato rilasciato dall'AdE il modello **CU 2024** definitivo.

Le modifiche sostanziali che interessano Metodo (cioè la compilazione e stampa della sezione dedicata a "certificazione lavoro autonomo, provvigioni e redditi diversi") sono le seguenti:

- è stata aggiornata la tabella delle **causali** (tipologie reddituali campo 1 del modello CU ) relative alle somme erogate. È stata "ampliata" la causale "N" i cui valori disponibili vanno usati nei seguenti casi:
	- o "**N**" : Indennità trasferta, rimborso spese, premi a cori, bande, filodrammatiche
	- o "**N1**": Indennità trasferta, rimborso spese, premi a società sportive dilettantistiche fino al 30/06/2023
	- o "**N2**": Redditi derivanti da prestazioni sportive no lavoro subordinato e no co.co.co. (ai sensi del decreto legislativo 28 febbraio 2021, n. 36 (art. 53, comma 2 lett. a) del Tuir)
	- o "**N3**": Redditi derivanti da prestazioni sportive no lavoro subordinato e no co.co.co. con soglie di esenzione (ai sensi del decreto legislativo 28 febbraio 2021, n. 36 (art. 53, comma 2 lett. a) del Tuir);
- nel campo "**Codice**" (punto **6** dati fiscali) è ora presente anche il valore "**20**" per il cui utilizzo si rimanda alle istruzioni ministeriali;
- le "**categorie**" al punto 33 dei dati previdenziali sono state riviste e ora i valori accettati sono i seguenti:
	- o "**P**" ENPAM Medico di assistenza primaria
	- o "**Q**" ENPAM Pediatra di libera scelta
	- o "**R**" ENPAM Medico specialista esterno
	- o "**S**" ENPAM Medico della continuità assistenziale a tempo determinato
	- o "**T**"- ENPAM Medico fiscale INPS
	- o "**U**" ENPAM Medico operante presso struttura accreditata SSN
	- o "**V**" ENPAPI Infermieri prestatori d'opera occasionali
	- o "**Z**" INPS Gestione ex Enpals
- è stato aggiornato il modello di stampa (ricordiamo che Metodo prevede solo il modello semplificato/sintetico limitato alle pagine 1 e 8);
- nella generazione del file da inviare all'Ade è stato modificato il codice della fornitura che diventa "**CUR24**".

7. Rimosso controllo dell'anno in data documento parcelle proforma

*Parcellazione (Parcelle Proforma)*

In "immissione/gestione parcelle proforma" è stato rimosso il controllo che rendeva obbligatorio indicare l'anno, nella data del documento, corrispondente all'anno IVA definito in Anagrafe Principale.

Tale controllo rendeva impossibile modificare le "parcelle proforma" riportate dalla ditta dell'anno precedente (se non cambiandogli la data) e, per questo, è stato tolto.

### 8. Adeguato a 100 euro il limite versamento IVA A DEBITO

### *Stampe IVA/Contabilità (Vidimati/Fiscali)*

Una delle novità del nuovo Decreto Semplificazione Adempimenti, approvato il 23 ottobre 2023, riguarda i versamenti dell'IVA e delle Ritenute ritenute sui redditi di lavoro autonomo.

I DPR n. 100/1998 e n. 542/1999 stabiliscono che tali versamenti possono essere effettuati insieme a quelli relativi al periodo successivo nel caso l'importo sia al di sotto della soglia minima stabilita.

Finora il limite era di 25,82 Euro (corrispondenti alle vecchie 50.000 lire) ma, dal 2024, tale soglia è stata portata a 100,00 Euro per cui, se la liquidazione IVA mensile (fino a novembre) o trimestrale (fino al 3° trimestre) si chiude con un debito che non supera tale importo, il versamento può essere posticipato al periodo successivo. Esempio: se MARZO si chiude con un'IVA a debito di 95,00 Euro, tale importo può essere portato nel mese successivo (APRILE) e versato insieme all'eventuale debito di quest'ultimo a MAGGIO.

Metodo è stato adeguato per recepire questa nuova normativa per cui, se l'eventuale DEBITO IVA di un mese (fino a novembre) o trimestre (fino al 3°) NON SUPERA i 100 Euro, viene portato avanti in quello successivo (nel campo "Debito (-) / Credito (+) mese n.xx") e sommato al debito di quest'ultimo.

Nel caso si decidesse di versare comunque la somma (anche se inferiore al minimo), sarà sufficiente, nella liquidazione del periodo IVA successivo, compilare il campo "compensazioni eventuali" in modo da diminuire il debito.

Facciamo in ogni caso presente che Metodo ha sempre operato in tal modo anche con il limite precedente dei 25,82 Euro. La modifica, in pratica, è consistita nell'innalzamento di tale importo a 100,00 Euro nelle aziende con anno IVA a partire dal 2024.

## 9. Corretto possibile errore "Invalid argument..." in totalizzazione corrispettivi

## *Contabilità/Iva (Corrispettivi)*

Se, dalla procedura "Gestione Corrispettivi", si cliccava sul pulsante "Totali" in un azienda nella quale era già stata effettuata la liquidazione definitiva dell'ultimo periodo IVA (quindi DICEMBRE o 4° TRIMESTRE), il programma segnalava un errore del tipo "Invalid argument to data encode".

10. Corretto possibile errore SQL in aggiornamento tabelle ISTAT

### *Database C/S (Database C/S utility)*

Eseguendo l'aggiornamento dell'archivio dei comuni ISTAT, in alcuni particolari casi poteva manifestarsi un errore SQL del tipo "Viaolation of PRIMARY or UNIQUE key...".

### 11. Corretta possibile mancata selezione righe in evasione ordini

*Ordini/Preventivi (Evasione ordini)*

Se, in fase di selezione righe ordini da evadere (sia clienti che fornitori), risultava presente un ordine con tutte le righe "escluse" dall'evasione (ad esempio in Carico da Documento le righe ordini fornitori prive della spunta sull'opzione "Riga in Doc.Carico"), il programma segnalava il messaggio di impossibilità di selezionare le righe anche se ci si posizionava su altri ordini nei quali non era presente questa particolarità.

#### 12. Corretta mancata attribuzione stato di ordine "evaso" in memorizzazione nuovo ordine

### *Ordini/Preventivi (Ordini)*

Se si inseriva un nuovo ordine (cliente/fornitore) togliendo in tutte le righe la spunta da "Riga in DdT/Ft.Imm. x ord.clienti e "Riga in Doc.Carico" x ord.fornitori, il programma, al momento della memorizzazione, non contrassegnava l'ordine come completamente evaso (cosa che invece avveniva correttamente se si entrava in correzione dello stesso).

### Build N°804

### 13. Tabulati clienti/fornitori con selezione campi avanzati

#### *Anagrafiche (Anagrafiche)*

Gli archivi anagrafici clienti/fornitori di Metodo sono al momento "ibridi" in quanto parte delle informazioni sono memorizzate in una struttura dati "proprietaria" e parte nei nuovi archivi "SQL" (ci riferiamo, ad esempio, ai campi aggiunti nelle ultime versioni del programma).

Poichè i campi memorizzati negli archivi SQL non sono selezionabili nei tabulati "classici" (che operano solo sui dati non SQL), sono state aggiunte, nel menù "Anagrafiche", due nuove voci per la predisporre tabulati atti ad estrapolare sia dati anagrafici salienti che alcuni di quelli memorizzati solo nella parte SQL.

Tali voci sono denominate "Tabulati Clienti (campi avanzati)" e "Tabulati Fornitori (campi avanzati)"

nei quali sono selezionabili i seguenti campi:

#### Per i CLIENTI:

- Cognome (se persona fisica)
- Nome (se persona fisica)
- Comune del domicilio fiscale
- Data di nascita/costituzione
- Luogo di nascita/costituzione
- Data di obsolescenza (fine utilizzo)
- Flag cliente Privato
- Flag di esclusione dalla fatturazione elettronica
- Tipo di fatturazione elettronica
- Dati anagrafici del vettore (se gestito il nuovo archivio dei vettori)

#### Per i FORNITORI:

- Cognome (se persona fisica)
- Nome (se persona fisica)
- Comune domicilio fiscale
- Data di nascita/costituzione
- Luogo di nascita/costituzione
- Data di obsolescenza (fine utilizzo)
- Regime Fiscale
- REA Ufficio
- REA Numero
- REA In liquidazione
- REA Socio unico
- REA Capitale sociale
- Indirizzo domicilio fiscale
- Città domicilio fiscale

**N.B.:** se si volesse ottenere un tabulato delle sole anagrafiche nelle quali risulta compilato il campo "Data obsolescenza" (fine utilizzo) è necessario impostare un Sistema di Ricerca del tipo:

Data Obsolescenza - "Maggiore di o Compreso Fra" e digitare delle date valide.

NON è ammesso il sistema di ricerca Data Obsolescenza - Vuoto (Nullo) o Non Vuoto (non Nullo), in quanto tale campo, anche se non compilato, ha al suo interno degli zeri (non visibili) e quindi non è mai "vuoto".

## 14. Possibilità di visualizzare il "Codice Bonus" e il "Valore o % Bonus" in gestione DdT/Ft.Imm.

## *D.d.T./Fatturazione (D.d.T. Gestione)*

Se, tra i campi finali del proprio tracciato DdT e/o Fattura Immediata sono presenti quelli denominati "Codice Bonus" e "Val. o % Bonus", è possibile, in Gestione Archivio DdT/Ft.Imm., aggiungerli tra le colonne visualizzabili.

### 15. Possibilità di aggiungere la colonna della giacenza nei listini per cliente / fornitore

### *Magazzino (Situazioni Magazzino)*

Nella preparazione dei Listini x Fornitore (o Cliente) è stato previsto, tra i campi selezionabili, anche quello relativo alla Giacenza dell'articolo.

## 16. Corretto possibile "Access violation" in Elenco indirizzi telematici

## *Anagrafiche (Anagrafiche)*

Entrando nella procedura "Elenco Indirizzi telematici clienti" (menù "Anagrafiche" - "Stampe varie clienti") il programma poteva segnalare un errore del tipo "Access violation at..".

### 17. Corretto possibile "Access violation" in rigenerazione XML autofattura

## *D.d.T./Fatturazione (Fatturazione Elettronica)*

Se si rendeva necessario eseguire una rigenerazione del file XML relativo ad una Autofattura Fornitore (intendendo il documento emesso dall'omonima procedura presente nel menù Dd//Fatture) il programma segnalava un errore del tipo "Access violation at..".

### 18. Corretto mancato riporto C.F. in XML fattura a privato italiano se compilato in anagrafica il Codice SdI

*D.d.T./Fatturazione (Fatturazione Elettronica)*

In fase di generazione della fattura elettronica ad un cliente privato italiano, il programma ometteva la compilazione del tag "CodiceFiscale" se, nella pagina "Id Esterni" dell'anagrafica cliente, risultava inserito il codice SdI "0000000".

Ricordiamo comunque che, per questa tipologia di clienti, non è necessario specificare tale codice perché, nel generare il file XML, lo riporta automaticamente Metodo nell'opportuno campo, riconoscendo il caso specifico (cioè anagrafica con compilati i campi Ragione Sociale, Indirizzo, Città, Cognome, Nome, Codice Fiscale e spunta su campi "persona fisica" e "privato" - come riportato nell'help alla voce "esempi compilazione anagrafiche").

### 19. Corretta errata compilazione "banca per bonifici" in import DdT da file TXT

### *Utilità/Varie (Import/Export)*

Importando i DdT da file TXT, se nella sequenza di importazione c'erano dei DdT con pagamento "bonifico" seguiti da DdT con pagamento RiBa, anche in quest'ultimi veniva erroneamente compilata (se presente) la "ns.banca x accr.bonifici" che comportava un'errata stampa della "banca appoggio" nella copia di cortesia della fattura (xml e foglio di stile erano comunque corretti).

### Build N°803

#### 20. Fattura a cliente "privato estero" con codice fiscale italiano

### *D.d.T./Fatturazione (Fatturazione Elettronica)*

Implementato, nella fatturazione elettronica, anche il caso di "cliente privato estero" con codice fiscale italiano.

Nell'anagrafica cliente tutti i dati devono essere compilati con quelli esteri (nazione compresa), deve essere spuntato il campo "privato" e compilato il campo "P.IVA/Codice Fiscale" con il codice fiscale italiano valido.

Così facendo la fattura elettronica generata dal programma riporterà nel codice destinatario "0000000" (sette "zeri") e non "XXXXXXX" (le consuete sette "x" che sono il codice per i clienti esteri) e compilerà il campo del codice fiscale.

#### 21. Aggiornato archivio CAP a ottobre 2023

#### *Database C/S (Database C/S utility)*

Aggiornato a ottobre 2023 il database del CAPPARIO con le ultime variazioni rese disponibili da Poste Italiane sul proprio sito.

#### 22. Aggiornato archivio ABI-CAB a ottobre 2023

#### *Database C/S (Database C/S utility)*

Aggiornato a ottobre 2023 il database contenente gli abi-cab delle banche prelevato dal sito della Banca d'Italia.

#### 23. Aggiornato archivio comuni ISTAT a ottobre 2023

#### *Database C/S (Database C/S utility)*

#### L'archivio dei comuni ISTAT è stato aggiornato con i dati disponibili dal sito omonimo a ottobre 2023.

#### 24. Corretto possibile azzeramento cliente in correzione DdT

*D.d.T./Fatturazione (D.d.T. Gestione)*

Entrando in gestione di un D.d.T. e manipolando in modo improprio il campo "cliente" (nel tentativo di cambiarlo), era possibile aggirare il controllo sull'obbligatorietà di tale dato e procedere comunque con la memorizzazione del documento (anche se privo del cliente). Questo portava ad avere un DdT non più modificabile e contrassegnato in rosso con degli asterischi. Ora il controllo non è più aggirabile.

### Build N°802

25. Massimo numero decimali in prezzi unitari se xml e-fattura convertito da documento in valuta

### *D.d.T./Fatturazione (Fatturazione Elettronica)*

Se si emette una fattura in valuta, il file XML da inviare al Sistema di Interscambio deve comunque riportare tutti gli importi convertiti EURO in quanto l'AdE non contempla documenti in valuta diversa.

Nella fase di generazione del file, nel momento in cui converte gli importi da valuta ad EURO, il programma, per evitare problemi di scarto tipo l'errore SDI 00423 legato agli arrotondamenti e al ricalcolo dei totali, mantiene, nel prezzo unitario convertito in euro, il massimo numero di decimali previsto dal tracciato ministeriale (8).

### 26. Possibilità di visualizzare il "codice punto vendita" in gestione archivio DdT

### *D.d.T./Fatturazione (D.d.T. Gestione)*

Se, tra i campi finali del proprio tracciato DdT è presente quello denominato "Codice Punto Vendita", è possibile, in Gestione Archivio DdT, aggiungerlo tra le colonne visualizzabili.

### 27. Migliorie gestione vettori in DdT e registrazioni di magazzino

### *D.d.T./Fatturazione (D.d.T. Gestione)*

Come noto, dalla versione 3.20 di Metodo è possibile inserire nei tracciati DdT l'id del vettore (al fine di richiamarlo da un apposito archivio) al posto dei campi "descrittivi".

A tale proposito son state effettuate le ulteriori seguenti modifiche:

- ora, anche con il Vettore gestito da "id", il programma provvede a memorizzarne la Ragione Sociale nelle registrazioni di magazzino qualora sia presente il campo aggiuntivo con codice attivazione 9;
- è stata prevista, nella variazione tracciati delle registrazioni di magazzino, la possibilità di aggiungere anche il campo con codice attivazione 56 che memorizza l'id del Vettore (per eventuali gestioni future - ad esempio per agganciare direttamente i dati dall'archivio dei vettori processando le registrazioni).

### 28. Colonne "sconto" e "prezzo lordo unit." in statistiche di vendita

### *Magazzino (Situazioni Magazzino)*

Nelle statistiche di vendita sono stati aggiunti i seguenti campi tra le colonne selezionabili:

• "% Sconto": viene evidenziato lo sconto applicato (come memorizzato nel campo standard delle registrazioni di magazzino - eventuali concatenazioni sono calcolate).

Se però nelle "Attivazione gestioni specifiche" pagina "Magazzino", è stato spuntato il check "Prezzo lordo e sconto in registraz. magazzino", si possono selezionare anche:

- "% Sc.Conc.": (campo della reg.mag. con cod.att.53) il programma stampa in questa colonna lo sconto come digitato e, in presenza di sconti concatenati, viene evidenziata la formula e non il risultato finale (come per la colonna % sconto di cui sopra)
- "Prz.Lordo": (campo della reg.mag. con cod.att.54) viene evidenziato il prezzo lordo unitario.

## 29. Richiamo "articolo + lotto" da QR Code in DdT

### *Magazzino (Partite/Lotti/Matricole)*

Dal programma di immissione/gestione DdT è ora possibile precompilare una riga direttamente con i dati di "articolo + codice lotto/partita" (ed eventualmente data scadenza se attivato l'apposito parametro) utilizzando un lettore ottico ad emulazione di tastiera. Per fare questo è necessario essere in possesso di un particolare QR Code che, ad esempio, può essere stampato con Metodo tramite la funzione di stampa etichette articoli presente nel programma di immissione/gestione Documenti di Carico.

Tale meccanismo di richiamo di "articolo e lotto" tramite QR Code, con lettore ottico a emulazione di tastiera, è utilizzabile in:

- Scarico articoli manuale (da Carico e Scarico Articoli Scarico Articoli)
- Estratto conto articolo (scansionando il QR Code sul campo articolo)
- Situazione Partite/Lotti Estratto conto per Partite/Lotti (scansionando il QR Code sul campo articolo)
- Situazione Partite/Lotti Giacenze per Partite/Lotti (scansionando il QR Code sul campo lotto)

### 30. Aggiornato tracciato XML SEPA x bonifici fornitori

### *Scadenzario/Incassi/Pagamenti (Gestione scadenzario)*

È stato predisposto un ulteriore tracciato per la generazione dei bonifici a fornitori nel formato XML in base al nuovo standard CBI SEPA che **entrerà in vigore il 17/03/2024**.

Il tracciato attuale resta valido per i bonifici che si presentano fino al 16/03/2024.

Un apposito controllo sulla "data di sistema" evidenzia un apposito messaggio nel caso si selezioni il tracciato non corrispondente al relativo periodo.

### 31. Controllo in liquidazione IVA di eventuali esenzioni impostate come "aliquota IVA 0%"

### *Stampe IVA/Contabilità (Vidimati/Fiscali)*

Nelle varie situazioni che elaborano i dati delle liquidazioni e dei totali IVA, il programma esegue ora un controllo (propedeutico alla futura versione 4.0) per cui non viene portata a termine la procedura se dovessero risultare utilizzate esenzioni di vendita erroneamente codificate con l'opzione "B - Op.Aliquta IVA 0%" (ci riferiamo al parametro impostato in Utilità - Gestione Parametri - Variazione Esenzioni - sezione Quadro Denuncia IVA).

### 32. Pagina "documenti" in gestione chiavi di accesso

### *Utilità/Varie (Password e Abilitazioni)*

Nella "Gestione chiavi di Accesso" (menù Utilità) è disponibile una pagina denominata "Documenti" che consente di disattivare ad un utente la possibilità di immettere, modificare, cancellare, ristampare documenti quali DdT, Fatture immediate, Conferme Ordini, ecc.

#### 33. Stampa QR Code in etichette articoli

#### *Utilità/Varie (Stampe Personalizzate)*

È stata implementata la possibilità di stampare i codici a barre di tipo "QR Code".

Si tratta di una personalizzazione da analizzare e concordare in base alle esigenze che può risultare utile, ad esempio, se si è in possesso del modulo di "gestione Lotti" e si avesse la necessità di stampare, nelle etichette degli articoli, un QR Code contenente "Codice Articolo+Codice Lotto".

### 34. Help di Metodo "on-line"

### *Utilità/Varie (Utilità)*

Da questa versione di Metodo l'HELP del programma (richiamabile tramite il tasto F1 o con gli appositi pulsanti nelle varie finestre) è gestito ON-LINE e quindi richiede una connessione internet attiva per poter essere consultato.

Quando viene richiamato si apre il browser internet e quindi la pagina relativa. Il principale vantaggio è che, in questo modo, l'help è sempre aggiornato man mano che ne vengono apportate eventuali modifiche o integrazioni.

#### 35. Corretto errore in totalizzazione corrispettivi

#### *Contabilità/Iva (Corrispettivi)*

Cliccando sul pulsante "Totali" presente in Gestione Corrispettivi, il prospetto poteva fornire dati non corretti in quanto non correttamente collocati i corrispettivi assoggettati ad IVA "Liquidati".

### 36. Corrette imperfezioni in selezione righe da evadere

#### *Ordini/Preventivi (Evasione ordini)*

Partendo dal presupposto che nella finestra di selezione delle righe ordine da evadere (ddt/ft.imm./car.da doc.) sia presente la colonna "Q.tà in evas.", il dato contenuto in tale colonna non veniva aggiornato in modo corretto se si eseguiva la forzatura della quantità in consegna (sia forzando l'evasione che non); risultava corretto solo se la riga era già selezionata (con il check o con la barra spaziatrice).

Inoltre, se non era impostato "forza evasione" e si forzava manualmente la quantità, il programma variava la colonna "Q.tà Ordin." e non la colonna "Q.ta in evas.".

### Build N°801

37. Dicitura "INVCONT" in dettaglio righe con esenzione "Servizi art.7ter-UE" (N060201)

#### *D.d.T./Fatturazione (Fatturazione Elettronica)*

Al fine di riportare in fattura il riferimento ad operazioni di cui all'articolo 21 comma 6 bis lettera a) del DPR 633/72, dalla versione 1.6.3 del tracciato della fattura elettronica è possibile valorizzare l'elemento "TipoDato" (2.2.1.16.1) degli "AltriDatiGestionali" (2.2.1.16) con la stringa **"INVCONT"**.

Metodo riporta ora tale dicitura nelle righe del documento assoggettate all'esenzione che risulta codificata con il codice AssoSoftware "**N060201**" (Servizi art.7ter-UE).

### 38. Campi "note" registrazioni magazzino in statistiche vendita analitiche

#### *Magazzino (Situazioni Magazzino)*

Nelle statistiche di vendita analitiche è ora possibile aggiungere anche gli eventuali campi delle registrazioni magazzino denominati "Note 1,2,3,4,5,6" creati, rispettivamente, con i codici attivazione 4,5,6,16,17,18.

Se nelle registrazioni di magazzino sono presenti tali campi, l'intestazione delle colonne nelle statistiche vendita/acquisto analitiche, corrisponde quanto indicato nella variazioni tracciati.

#### 39. Evidenziazione "numero cliente" in "Totale Vendite Clienti per articolo"

#### *Magazzino (Situazioni Magazzino)*

Nella statistica denominata "Totale Vendite Clienti per articolo" (e solo in questa) è stata prevista la possibilità di aggiungere la colonna con il "numero cliente".

#### 40. Situazione Ordini in app Mobile x Agenti

#### *Metodo Mobile (RDP Agenti (Tablet))*

Nel programma "Metodo Mobile x agenti" è stata aggiunta una nuova voce di menù chiamata "**Situazione Ordini**" che produce, appunto, l'elenco degli ordini presenti.

Vengono elaborati i dati del solo cliente attivo (nel caso se ne sia selezionato uno); se invece non si è richiamato alcun cliente vengono elaborati tutti gli ordini del rappresentante.

L'elenco riporta il nome del cliente, la sigla del magazzino il codice e la data ordine.

Cliccando sul nome del cliente vengono visualizzati il codice, la descrizione, il raggruppamento, la quantità (affiancata dall'U.M.), il prezzo e lo sconto degli articoli presenti nel relativo ordine.

Di default il programma presenta, in ordine alfabetico di cliente, solo gli ordini inevasi senza le righe di consegna (gli ordini totalmente evasi vengono omessi). È possibile agire su queste impostazioni cliccando sull'apposito ingranaggio che permette di ritoccare al volo (senza rilettura dei dati) i seguenti flag:

- solo ordini inevasi (per default è attivo)
- visualizza consegne (per default è inattivo)

Se si opta per visualizzare le righe evase queste vengono visualizzate barrate. Se si opta per visualizzare le consegne queste vengono visualizzate in apposita tabella sotto la riga dove sono riportate la data di consegna, la quantità evasa e il riferimento al documento di evasione.

#### 41. Accorpamento magazzini in situazione mensile

#### *Metodo Mobile (RDP Agenti (Tablet))*

Nella procedura dell'app Mobile per Agenti "Statistiche-Riepilogo Vendite Periodico" (globale), il programma espone ora i dati accorpando, per ogni mese, i valori di tutti i magazzini (al fine di ridurre, di base, il numero di colonne visualizzate). Per ottenere il dettaglio "magazzino x magazzino" è sufficiente cliccare sull'ingranaggio e attivare il nuovo apposito check.

#### 42. Filtro x raggr. in Vendite Cli.Globale Articoli

*Metodo Mobile (RDP Agenti (Tablet))*

Nella procedura dell'app Mobile per Agenti "Statistiche-Vendite Cli. Globale Articoli" è stato aggiunto il filtro per "raggruppamento".

Il programma parte presentando i dati "globali" ma, cliccando sull'apposito pulsante con l'ingranaggio, è possibile digitare il raggruppamento a cui si deve limitare l'elaborazione.

43. Corretto controllo parziale su presenza sottoconti in calcolo def.ammortamenti

### *Contabilità/Iva (Beni Strumentali)*

@page {margin: 94px 76px 76px 76px;}.docbody {font-family: 'Times New Roman'}p.MsoNormal, li.MsoNormal, ul.MsoNormal, div.MsoNormal{ margin-top:0px; margin-right:0px;

margin-bottom: 1.0pt; margin-left:0cm;line-height:1.07; font-size:11.0pt; white-space: pre-wrap}

In fase di esecuzione della procedura "calcolo definitivo ammortamenti", è stato potenziato il controllo sulla corretta presenza dei sottoconti "ammortamento" e "fondo ammortamento" nella pagina "contabilità" dei beni strumentali.

### 44. Corretta impossibilità di annullare stampa da anteprima

### *Utilità/Varie (Statistiche/Stampe)*

Se, dall'anteprima a video di qualsiasi stampa, si cliccava sul pulsante di stampa e, dalla finestra risultante (quella con i parametri "intervallo di stampa" e "opzioni") si cliccava sulla "X" in altro a destra, il programma effettuava comunque la stampa di quanto visualizzato.

### Build N°800

### 45. Modello CU 2023

### *Contabilità/Iva (Compensi con ritenuta)*

Predisposto il programma per la stampa e generazione del file del modello **CU 2023**.

Tra le novità, quelle gestite da Metodo sono le seguenti:

- aggiornato il modello di stampa (ricordiamo che Metodo prevede solo il modello semplificato limitato alle pagine 1 e 7);
- il "**campo 6**" della pagina "CERTIFICAZIONE LAVORO AUTONOMO..." prevede ora anche il codice "**15**" (docenti e ricercatori rientrati in Italia prima del 2020....); sono quindi validi i codici 2, 4, 6, 8, 9, 13, 14, 15, 21, 22, 23 e 24;
- il "**campo 33**" prevede nuovamente il codice "**R**" (abolito nel 2016) che ora è diventato "Medico della continuità assistenziale a tempo determinato"; son quindi validi i codici O, P, Q, R, U e V;
- nella generazione del file cambia il codice della fornitura che diventa "**CUR23**".

### 46. Autofatture TD16...TD19 generate da azienda P.A. o assimilata

### *Contabilità/Iva (Fatturazione Elettronica)*

Metodo è ora in grado di generare le autofatture TD16...TD19 anche nel caso in cui l'azienda che le genera (cioè il cessionario) sia una P.A. o assimilata a tale. In questo caso le fatture devono usare il tracciato PA (campo 1.1.3 ovvero "FormatoTrasmissione" = "FPA12") e deve essere compilato il codice destinatario (campo 1.1.4 ovvero "CodiceDestinatario") con il codice ufficio della PA stessa.

Per definire l'azienda come "PA" è sufficiente entrare in Anagrafe Principale e, nella pagina "Dati IVA/Contabili/Fiscali", spuntare la richiesta "Pubblica Amministrazione" e compilare il campo "Pubblica Amministrazione - Cod.Uff." con il proprio codice.

**N.B.** : queste informazioni servono SOLO ed ESCLUSIVAMENTE per la generazione dei file XML delle AUTOFATTURE TD16...Td19. Non innescano alcun altro meccanismo legato a particolari modalità di tenuta contabile delle Pubbliche Amministrazioni (tipo gestione dell'IVA, split payment o altro).

### 47. Perfezionato foglio di stile AssoSoftware per la stampa

## *Contabilità/Iva (Fatturazione Elettronica)*

Il foglio di stile AssoSoftware serve a visualizzare i files della fattura elettronica XML in modo più "leggibile". Il risultato rimane comunque quello di un file HTML costruito da una trasformazione XSL del file XML orientato alla visualizzazione e non alla stampa (come in generale tutte le pagine HTML); se inviato ad una stampante potrebbe infatti risultare diverso a seconda del programma o del browser che lo porta "su carta".

Metodo, che al suo interno è dotato di un visualizzatore HTML che traduce in stampa questo tipo di file con un risultato accettabile, può comunque differenziarsi da quanto prodotto, ad esempio, da Chrome o Firefox in quanto il visualizzatore HTML di Metodo si aspetta dei files precisi e predisposti anche per la stampa.

Siccome è talvolta capitato che si siano ottenuti dei risultati parzialmente visibili o con lievi imprecisioni, abbiamo ulteriormente migliorato le cose predisponendo un foglio di stile che parte dalla base AssoSoftware ma è da noi modificato proprio per essere orientato anche alla stampa. Nello specifico abbiamo apportato le seguenti modifiche:

- impostata la dimensione della pagina in A4 con margini sicuri;
- impostati i vari dimensionamenti delle sezioni e delle colonne in millimetri e non in pixel (ripetiamo che l'originale AssoSoftware nasce per la visualizzazione e non per la stampa);
- ridotta la dimensione dei font sia nell'intestazione delle colonne che nel corpo del documento così da contenere più righe in stampa (utile soprattutto in presenza di più pagine);
- reindirizzate in grigio di alcune scritte (tipo codice articolo o riferimenti a DdT e Ordini) per rendere più evidenti e leggibili gli altri dati (quali descrizione, prezzo, %IVA, importo);
- alleggerite alcune sezioni troppo "cariche".

## 48. Pagina "dati x esportazione" in Estratto Conto Distinte Provvigioni

### *D.d.T./Fatturazione (Distinte Provvigioni)*

Nell'Estratto Conto Distinte Provvigioni è stata aggiunta la pagina "Dati x Esportazione" che riporta i medesimi dati della situazione analitica con la differenza che risultano compilate tutte le righe al fine di effettuare l'esportazione nei formati previsti (es.: MsExcel).

## 49. Workaround per bypassare bug Microsoft Word in stampa unione

## *Utilità/Varie (Office Automation)*

Con l'aggiornamento 2211 di Office 365 sembra che la Microsoft abbia introdotto un problema che interessa la "stampa unione" di Word pilotata da un software esterno (programmi come, ad esempio, la stampa circolari da Word o la stampa conferme ordine da Word di Metodo). Il problema si manifesta in maniera del tutto casuale senza una logica apparente.

In attesa che Microsoft sistemi il suo bug con i prossimi aggiornamenti di Office, in questa versione di Metodo, per "aggirare l'ostacolo", è stato applicato un workaround prelevato dai forum di discussione Microsoft che sembra risolvere il problema nella maggior parte dei casi.

50. Corretta mancata stampa dei totali in bilanci personalizzati

### *Contabilità/Iva (Bilanci Contabili)*

Se, dalla Gestione Bilanci Personalizzati (pagina Bilanci Personalizzati), si sceglieva l'opzione "Stampa", non venivano compilati in modo corretto i totali derivanti da formule di calcolo (che invece risultavano regolarmente indicati con l'opzione "Elabora").

51. Corretto possibile "List index out.." in contabilizzazione e-fatture in reverse charge

## *Contabilità/Iva (Fatturazione Elettronica)*

Contabilizzando una fattura elettronica in reverse charge dalla procedura "Registrazione e-fatture di acquisto", il programma poteva segnalare un errore del tipo "List index out of bounds" nel caso si modificasse la percentuale di detraibilità.

Non essendo prevista l'indetraibilità per le fatture in reverse charge (se non attivando un apposito registro IVA con impostazione del ProRata) ora il programma blocca l'input di tale campo in modo da evitare l'errore.

## 52. Corretto possibile "Access violation" in correzione fattura

## *Contabilità/Iva (Varie Contabilità)*

Se entrando correzione di una fattura da "IVA Gestione fatture Acquisti (o Vendita)" si inserivano nuove righe nella parte contabile e, subito dopo, si rientrava nella stessa fattura senza essere usciti dal programma, poteva verificarsi un errore del tipo "Access violation at..".

## 53. Corretto mancato aggiornamento scheda "fornitori" articolo magazzino da carico

### *Magazzino (Situazioni Magazzino)*

Eseguendo il carico di un articolo richiamando un fornitore non presente nella scheda "Fornitori" nell'anagrafica dell'articolo stesso, il programma "Articoli Acquistati dal fornitore" (richiamabile dalla finestra di ricerca del fornitore) non sempre estrapolava il nominativo appena inserito se non dopo aver eseguito una ricostruzione indici degli articoli di magazzino.

## 54. Corretto possibile "Errore I/O.." in copia preventivo su ordine

## *Ordini/Preventivi (Ordini)*

Se, dall'interno del corpo di un ordine, si copiavano le righe di un preventivo selezionandolo dalla ditta dell'anno precedente, in fase di memorizzazione dell'ordine il programma poteva segnalare un errore di I/O pur memorizzando l'ordine in modo corretto.

### 55. Corretta errata assegnazione nazione cliente e-commerce

### *Ordini/Preventivi (Varie Ordini/Preventivi)*

Nella fase di assegnazione dei clienti e-commerce ai clienti Metodo, in caso di cliente spagnolo (codice ISO "ES") il programma non proponeva la nazione Spagna bensì una delle sue isole.

## 56. Corretto possibile range error in e/conto contabile

*Stampe IVA/Contabilità (Stampe Contabili)*

Se, dalla finestra di selezione del sottoconto per l'elaborazione dell'estratto conto contabile, si premeva la combinazione di tasti "Alt-C" senza aver però indicato alcun sottoconto (o cliente, o fornitore) il programma segnalava un errore del tipo "Range check error".

## Build N°799

### 57. Generazione XML (in EURO) anche di Fatture emesse in VALUTA

### *D.d.T./Fatturazione (Fatturazione Elettronica)*

Partendo dal fatto che, pur essendoci nel tracciato XML un apposito tag "Divisa" (2.1.1.2), le fatture elettroniche DEVONO obbligatoriamente ESSERE espresse IN EURO (vedi FAQ, documenti AdE, ecc.), l'abolizione dell'esterometro (dismesso dal 1° luglio 2022) impone l'invio al Sistema di Interscambio anche di eventuali **fatture emesse a soggetti esteri nella loro valuta e NON in EURO**.

Fino al 30.06.2022 tale casistica veniva assolta in Metodo tramite l'esterometro (non essendo il programma predisposto all'emissione di fatture elettroniche in valuta); ora tale funzione è stata implementata ma devono essere tenuti in considerazione i seguenti aspetti:

- è possibile gestire fatture immediate e/o differite in valuta (cioè emesse a clienti che in anagrafica hanno compilato il campo "codice valuta");
- nei documenti si immettono e vengono stampati gli importi in valuta (come prima) ma il programma provvede a generare il file XML della fattura elettronica (cosa che prima non faceva) convertendo gli importi dalla valuta all'Euro applicando il rapporto di cambio indicato;
- nel file XML gli importi riepilogativi (sezione 2.2.2 "DatiRiepilogo") vengono compilati con i medesimi valori inseriti nel registro IVA dal processo di fatturazione (per non avere discrepanze tra quanto trasmesso al SdI e le comunicazioni periodiche IVA) mentre gli importi nelle righe di dettaglio del documento (sezione 2.2.1 "DettaglioLinee") vengono convertiti in base al rapporto di cambio e arrotondati al centesimo di euro come di consueto; vengono quindi totalizzati per esenzione (Natura) ed eventuali piccole differenze rispetto ai dati di riepilogo (dovute agli arrotondamenti) compensate con il campo 2.2.2.4 "Arrotondamento" (al fine di far collimare i valori delle righe di dettaglio con i dati di riepilogo ed evitare così scarti del file con errore 422);
- NON sono contemplate FATTURE in VALUTA CON IVA: Metodo impedisce l'inserimento di aliquote IVA in documenti/ordini immessi in valuta. Se di fossero in archivio eventuali DdT con aliquote IVA inseriti in precedenza, il programma segnala l'incongruenza in fase di fatturazione di verifica;
- nella sezione "DatiRiepilogo" 2.2.2 potrebbe essere presente (grazie ad apposite righe di dettaglio) anche la voce "SpeseAccessorie" (2.2.2.3) che indica una parte dell'imponibile. Questo dato, se presente, viene semplicemente convertito in Euro applicando il cambio;
- il campo "ImportoTotaleDocumento" (2.1.1.9) viene compilato con il controvalore in Euro del totale documento come contabilizzato nel registro IVA;
- la sezione "DatiPagamento" (2.4) viene compilata convertendo in Euro il campo "Importo-Pagamento" (2.4.2.6);
- il programma NON contempla, per ovvi motivi, la presenza in questo tipo di fatture di importi legati alle casse previdenziali (totali nella sezione 2.1.1.7); se ci fossero ne viene segnalato apposito messaggio di errore in fase di generazione dell'XML (anche in fase di controllo tramite la fatturazione di verifica).

#### 58. Migliorie visualizzazione importi lordi in reg.magazzino

#### *Magazzino (Gestione Magazzino)*

Con riferimento alla novità "Prezzo lordo di acquisto in registrazioni magazzino a fine statistico", poiché i nuovi campi venivano compilati solo in presenza di uno sconto, si è fatto ora in modo che in gestione registrazioni e in estratto conto articolo, anche in assenza di tale dato il programma compili comunque le colonne dei valori lordi con i medesimi valori di prezzo/importo netti.

### 59. Possibilità di correzione preventivi da app Mobile per Agenti

#### *Metodo Mobile (RDP Agenti (Tablet))*

È stata apportata una modifica alla gestione dei preventivi dalla app per gli agenti per cui possono correggere i propri preventivi direttamente dalla stessa. Si devono però tener ben presenti le seguenti linee operative/limitazioni:

- quando l'agente entra nei preventivi dalla app, può entrare in correzione degli stessi scegliendoli da apposito elenco (l'ultima voce dell'elenco permette comunque di inserire eventualmente un nuovo preventivo);
- gli agenti "vedono" e possono correggere solo i preventivi da loro inseriti tramite la app (non possono modificare preventivi a loro associati se inseriti da "Metodo" - ovvero quelli senza la "valigetta");
- gli agenti non possono correggere preventivi che risultino totalmente o parzialmente trasformati in ordine. Se si cerca di entrare in un preventivo parzialmente trasformato in ordine, il programma lo impedisce segnalando apposito messaggio di errore;
- i preventivi vengono sempre e comunque "riscritti" da zero (in pratica tutto il contenuto viene cancellato e rimemorizzato totalmente) quindi eventuali modifiche apportate da "Metodo" su campi non visibili alla app agenti vengono perse;
- vengono applicati i consueti blocchi terminale per cui non è possibile modificare un preventivo se questo è aperto in Metodo (e viceversa);
- in merito al punto precedente (proprio perché valgono i blocchi terminali) se si entra in correzione di un preventivo è opportuno concludere l'operazione con il salvataggio altrimenti si possono perdere le modifiche in quanto, se si decide di ritornare al menù principale, il documento viene sbloccato, la memoria liberata e le eventuali modifiche perse.

#### 60. Piccole migliorie alla app Mobile per Agenti

#### *Metodo Mobile (RDP Agenti (Tablet))*

Per rendere l'applicazione ancora più flessibile sono state apportate le seguente modifiche/migliorie:

- è possibile, impostando apposito parametro, far lavorare il programma solo sul "magazzino centrale"; questo ritorna utile per coloro che utilizzano i magazzini periferici per gestioni diverse (ad esempio merce in conto lavoro);
- nel menù principale della app, tra le informazioni legate al cliente selezionato, vengono ora indicati ,se presenti e compilati, anche i campi: condizioni di pagamento, sconto, email e telefono;
- il programma "check articolo" funziona ora anche in modalità "globale" (senza cliente selezionato): in questo caso il programma evidenzia solo i dati "anagrafici" dell'articolo (codice,

descrizione e unità di misura) e le giacenze nei vari magazzini. Non c'è evidenza di prezzo e sconto. Potrebbe essere utile all'agente per verificare solo la disponibilità dell'articolo senza dover per forza verificare le condizioni di uno specifico cliente.

### 61. Corretta mancata compilazione "data pagamento" se incasso automatico

#### *D.d.T./Fatturazione (Fatturazione Differita)*

In fase di immissione di una fattura (immediata o differita), se si optava per un tipo di pagamento con "incasso automatico" e memorizzazione dello scadenzario, la scadenza veniva correttamente inserita in scadenzario ma non ne veniva compilata la "data pagamento" per cui risultava aperta.